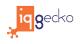

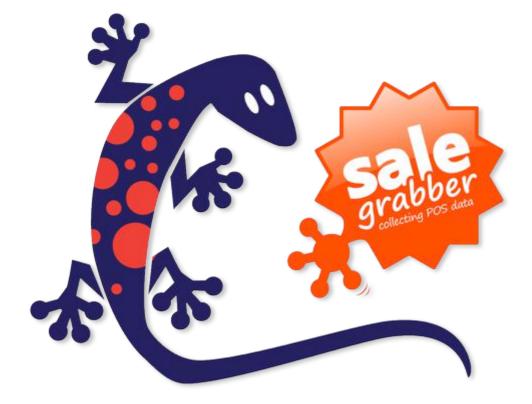

# Casio V-R200 SaleGrabber Guide

#### Gift Card Redemption

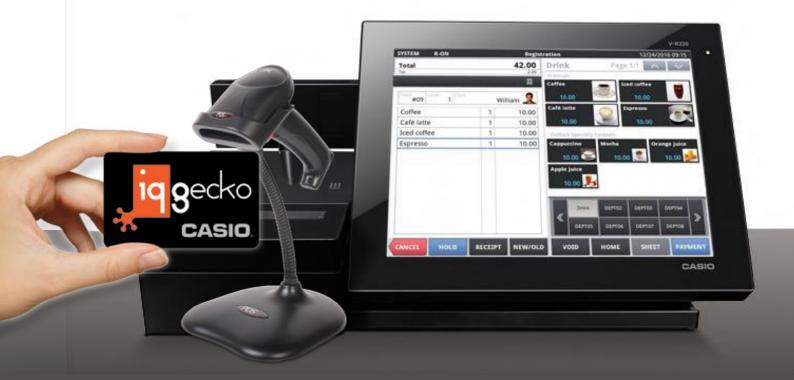

### Customer Engagement Platform

# **ENGAGING LOYALTY THAT STICKS.** Redeeming Gift Card Campaigns

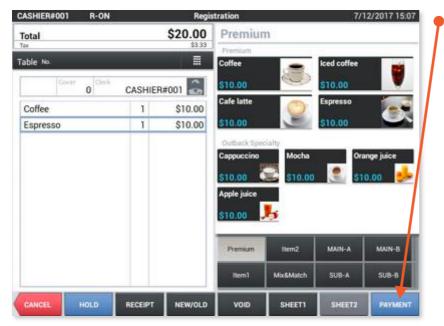

1> Start a transaction as per normal and press **PAYMENT**.

| ASHIER#001 R-OI | N      | Payr     | ment         |     |          | 7/12/2 | 2017 15:08      | 2> |
|-----------------|--------|----------|--------------|-----|----------|--------|-----------------|----|
| able No.        | ek.    | R#001 🔝  | Total<br>Tax |     |          | \$2    | 20.00<br>\$3.33 |    |
| 0<br>Item       | CASHIE | Price    |              |     |          | \$0    | 0.00            |    |
| Coffee          | 1      | \$10.00  | CHARG        | εC  | UST. PTS | GIF    | T CARD          |    |
| Espresso        | 1      | \$10.00  | CHECK        |     | CHECK2   | -      | ЕСКЗ            |    |
|                 |        |          | VO           | D   | 7        | 8      | 9               |    |
|                 |        |          | SEP.I        | PAY | 4        | 5      | 6               |    |
|                 |        |          |              |     | 1        | 2      | 3               |    |
|                 |        |          | 000          | 00  | 0        |        | С               |    |
| ~               | ~ ~    | $\times$ | Back         |     | CAS      | SH     |                 |    |

2> Press GIFTCARD.

# ENGAGING LOYALTY THAT STICKS.

### Redeeming Gift Card Campaigns

| CASHIERIOOT                        | B-DN                                                 | Payment              |         | 7/12/2017 18:09 |
|------------------------------------|------------------------------------------------------|----------------------|---------|-----------------|
| SaleGrabb                          | er SaleGrabber                                       |                      | _       |                 |
| Customer I                         | Send email summary to cus                            | stomer?              |         | 30              |
| Joe<br>0255566778<br>joe@forte.com | Customer Details                                     |                      |         | 50              |
| Current Tra                        | Joe Forte<br>0255566778<br>joe@forte.com             | 270 points           |         | 10.00           |
| ttem Warne                         | Available Rewards                                    |                      |         |                 |
| Coffee                             | Giftcard<br>Kogarah PrePaid<br>Giftcard<br>Gift Card | \$275.00<br>\$137.50 |         |                 |
|                                    | CANCEL                                               | c                    | ONTINUE | →<br>Pay        |

### **3>** Enter in the Gift Card number and press **CONTINUE**.

Note: As well as any Points and/or Rewards listed, the same card can have multiple Gift Card campaigns applied to it.

| Customer Details            |              |       | Available Rewards        |                  |     |
|-----------------------------|--------------|-------|--------------------------|------------------|-----|
| Joe                         | 270 points   |       | Giftcard<br>Kogarah Pref | \$275.00<br>Paid |     |
| 0255556778<br>joe@forte.com |              |       | Giftcard<br>GiftCard     | \$137.50         |     |
|                             | arch Another |       |                          |                  |     |
| Current Transa              | action       |       | Pay Amount               | \$10             | .00 |
| tem Name                    | City         | Price | \$ claiming              | \$10.00          |     |
| Coffee                      | 1.0          | 1000  | Description              | Gift Card        |     |
|                             |              |       |                          |                  |     |
|                             |              |       | 8                        | ( <b>)</b>       | ~   |
|                             |              |       | Cancel                   |                  | Pav |

#### 4> Select the payment option.

Note 1: As a default if there are enough funds to cover the cost - both the amount to be claimed (deducted from the card) and the description will automatically be filled in.

Note 2: The amount and description can be overwritten by the clerk.

#### 4> Press Pay.

Note 3: If the full amount **is paid** via the Gift Card then the transaction will be completed when the clerk presses **Pay**.

# **ENGAGING LOYALTY THAT STICKS.** Redeeming Gift Card Campaigns

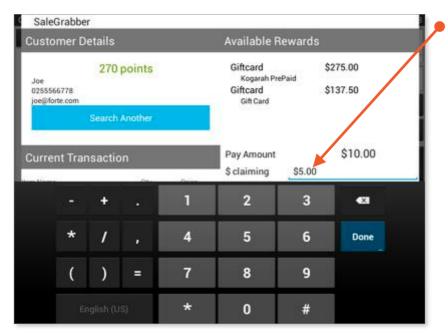

**5>** Example of overwriting the default payment amount even if the amount is available on the Gift Card.

Note 4: If the full amount **is not paid** via the Gift Card then after paying **Pay** the POS will bring you back to the main screen to choose the payment for the remaining amount.

| Customer Details                   |            | Available Re  | ewards                                            | e s> Press Pay.                         |   |
|------------------------------------|------------|---------------|---------------------------------------------------|-----------------------------------------|---|
| Joe<br>0255566778<br>joe@forte.com | 270 points |               | Giftcard<br>Kogarah Pref<br>Giftcard<br>Gift Card | \$275.00<br><sup>Paid</sup><br>\$137.50 |   |
| Current Tran                       |            |               | Pay Amount<br>\$ claiming                         | \$10.00<br>\$5.00                       |   |
| ttem Name                          | 0ty<br>1.0 | Price<br>1000 | Description                                       | Gift Card                               |   |
|                                    |            |               | Cancel                                            | Pav                                     | 4 |

# **ENGAGING LOYALTY THAT STICKS.** Redeeming Gift Card Campaigns

7/12/2017 16:42

\$5.00

\$0.00

| able No.  |         |         | Total   |     |           | \$   | 5.00        |
|-----------|---------|---------|---------|-----|-----------|------|-------------|
| Cover 0   | CASHIE  | R#001   | Tax     |     |           |      | \$1.67      |
| item      | 0.17    | Price   | CUST. F | PTS |           | Ş5   | <b>5.00</b> |
| Coffee    | 1       | \$10.00 | CHARG   | ¥F  | CUST. PTS | GIET | CARD        |
| TAI       |         | \$8.33  | UTIAIT  | ~+  | 0001.110  |      | UAITE       |
| TX1       |         | \$1.67  | CHECK   | (1  | CHECK2    | СН   | IECK3       |
| TL        |         | \$10.00 |         |     |           |      |             |
| CUST. PTS |         | \$5.00  | VO      | ID  | 7         | 8    | 9           |
|           |         |         | SEP.    | PAY | 4         | 5    | 6           |
|           |         |         |         |     | 1         | 2    | 3           |
|           |         |         | 000     | 00  | 0         |      | С           |
|           | ~ 1 ~ ~ | ×       | Back    |     | CAS       | н    |             |

ation

Total Tex

CASH

Change

CASHIER#001

1

\$10.00

\$8.33

\$1.67

\$10.00

\$5.00

\$5.00

CASHIER#001 R-ON

0

Table No

Coffee

TA1

TX1

TL

CASH

CUST. PTS

7> Complete the transaction by selecting the payment type for the remaining amount.

8> Sale complete.

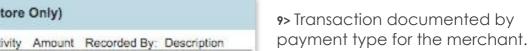

RECEIPT

Registration

| 10> Transaction documented by     |
|-----------------------------------|
| product purchased for the member. |

 Sign Off

 Sign Off

 Customer History (This Store Only)

 Trans. ID
 Date
 Activity
 Amount
 Recorded By:
 Description

 235717
 2017-12-07
 Paid:
 \$-5.00
 IQcasio
 Ref; Gift Card

| 0.1        | Developing         | A        | Dulate    |
|------------|--------------------|----------|-----------|
| Date       | Description        | Activity | Points    |
| 07/12/2017 | VIP Points: Coffee | Earned   | 10 points |

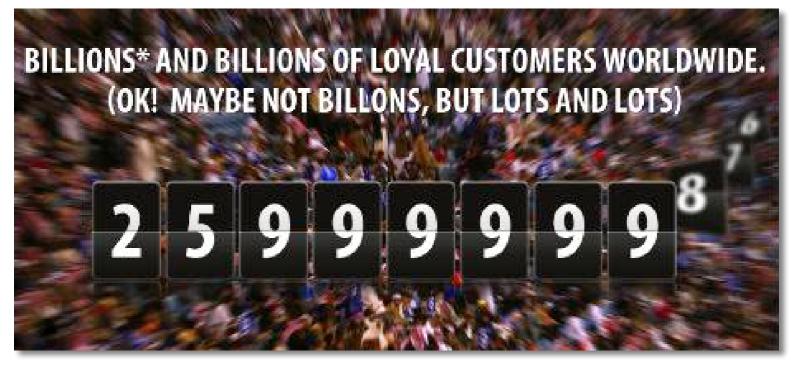

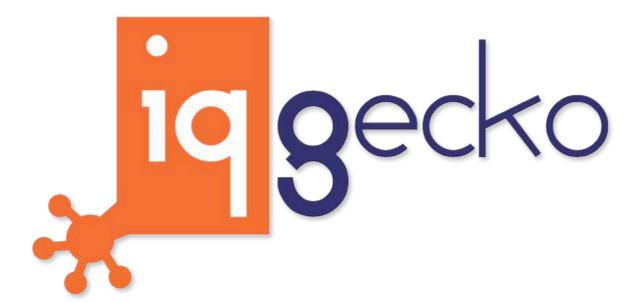

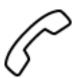

+61 2 8007 6440

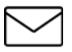

stickyfeet@iqgecko.com.au

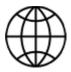

www.iqgecko.com.au

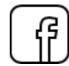

http://bit.ly/1Q6u0Yg

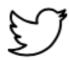

https://twitter.com/IQGecko

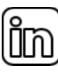

https://www.linkedin.com/company/iq-gecko